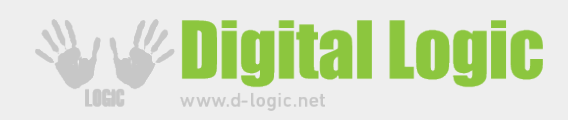

# USING UFCODER DYNAMIC LIBRARY IN MICROSOFT VISUAL C

*MS Visual C++: uFCoder DLL with statically linked FTDI*

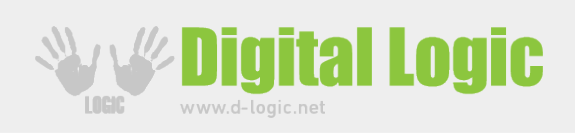

#### **Table of Contents**

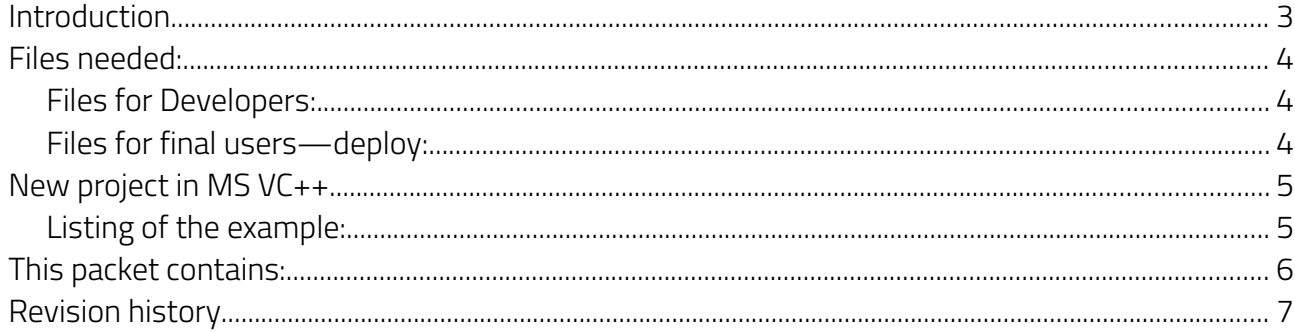

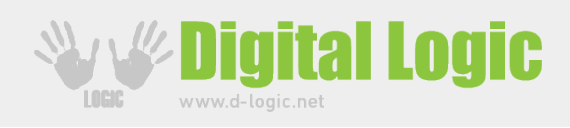

### <span id="page-2-0"></span>Introduction

This examples explains how to use uFCoder dynamic library in the new Microsoft Visual C++ (Community 2015) project.

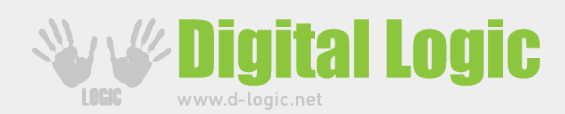

## <span id="page-3-2"></span>Files needed:

<span id="page-3-1"></span>Files for Developers:

```
+---lib
   | +---include
          | | uFCoder.h << modified for include in MS VS C++
| | 
   | \---win-x86
          | uFCoder-x86.dll << standard, latest, 32 bit Windows library for uFR
          | libeay32.dll << standard 32 bit Windows library for Openssl
          | uFCoder-x86.lib << include (not static) library for MS VS C++
          | ftd2xx.lib << static communication library from FTDI website. 
(CDM v2.12.06 WHQL Certified)
```
#### <span id="page-3-0"></span>Files for final users—deploy:

| uFCoder-x86.dll << standard, latest, 32 bit Windows library for uFR << standard 32 bit Windows library for Openssl

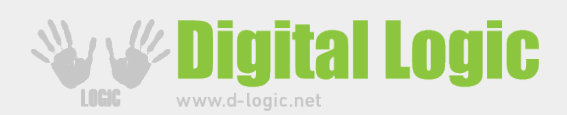

### <span id="page-4-1"></span>New project in MS VC++

- Create new project in MS VC++
	- Templates: Visual C++ Win32 Win32 Console Application (default configuration) → →
- Copy all files listed in the "Files for Developers" to the root of the new MS VC++ project

```
uFCoder.h
ftd2xx.lib
libeay32.dll
uFCoder-x86.dll
uFCoder-x86.lib
```
- Then, add these files into the project (Menu: Project  $\rightarrow$  Add Existing Item)
- In the source, eg. ConsoleApplication 1.cpp include uFCoder.h

```
◦ #include "uFCoder.h"
```
- ! Note: no need to define any macros like DL\_USE\_STATIC\_LIB
- Build project…

#### <span id="page-4-0"></span>Listing of the example:

```
#include "stdafx.h"
#include <stdio.h>
#include "uFCoder.h"
int main()
{
      c string lib version = GetDllVersionStr();
      printf("This example use uFCoder DLL version: %s\n", lib version);
      UFR STATUS status = ReaderOpenEx(0, 0, 0, 0);
      puts("ReaderOpenEx(auto try to open any of known uFR device types)");
      printf("ReaderOpenEx() result= %s\n", UFR_Status2String(status));
      // TODO: some functions to work with uFR reader
      ReaderClose();
      return 0;
}
```
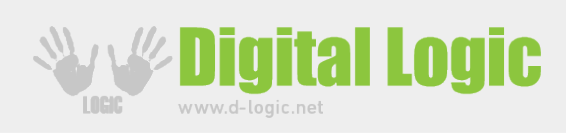

## <span id="page-5-0"></span>This packet contains:

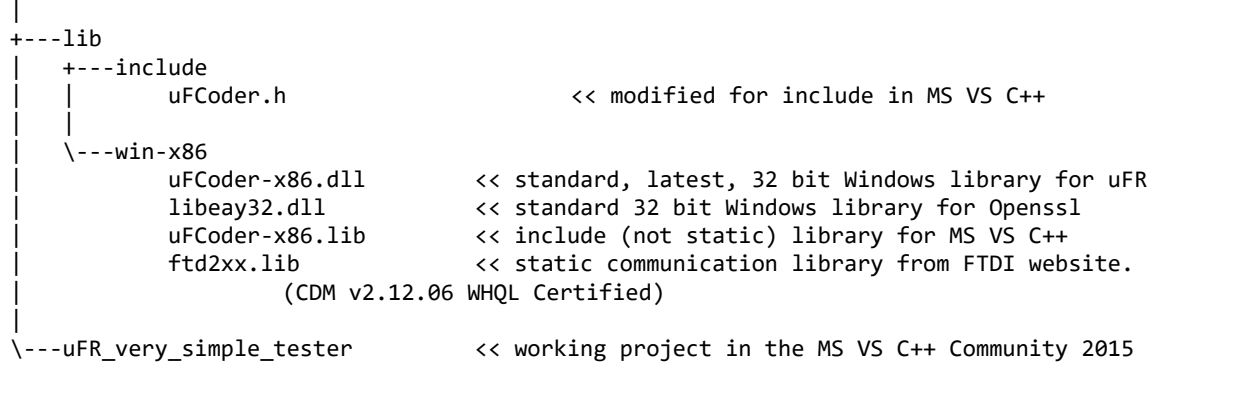

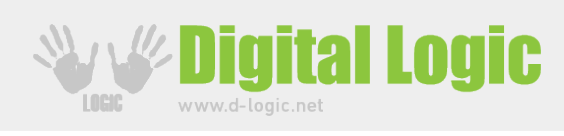

## <span id="page-6-0"></span>Revision history

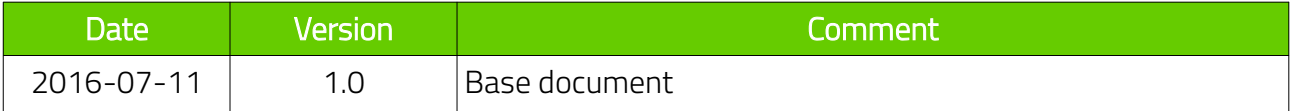